## **Kodak i1100 Series Scanners Windows Drivers Release Notes**

## **Version CD 2.26 Summary**

**Purpose of Release:** This is a CPE release of drivers for the Kodak i1150 Scanner.

Note: When installing a Kodak i1150 Scanner on a host PC for the first time the Full Install CD (shipped with the scanner) must be used. The InstallSoftware\_v2.xx.exe may be used to update a host PC that used an Install CD Version 1.xx for its first install.

Instructions for installing drivers using the ISO file:

For Windows 8.1 and 10 OS, mount the ISO file as a drive. (right click on the ISO file and select Mount) For Windows 7 OS, either the ISO file has to be mounted as a drive or the ISO contents extracted to a folder using a 3<sup>rd</sup> party software tool. Software Tool providers (tools have not been tested and are not supported by the Kodak Alaris team, customers have reported that (7-zip, winrar, winiso) offer such capability.

Date: September 11, 2017

CD Version: 2.26

Firmware 1.35 (separate file, not part of CD) for i1150/i1190 Firmware 1.32 (separate file, not part of CD) for i1180/i1190E

Twain: 14.6
Driver.dll: 4.9
Twaingui: 8.1
Hippo.dll: 52.35
Device.dll: 4.6
DeviceManager.dll: 1.20

ISIS driver: 1.1.11609.30001 Smart Touch App No Longer on CD

### **Change Requests Implemented:**

- 1. DIAS-1136 Many changes to Automatic Rotation to support credit card scanning which are dark and have limited text printed on them.
- 2. DIAS-1225 Remove SmartTouch from installation media
- 3. DIAS-1226 Remove Capture Pro LE from installation media
- 4. DIAS-1284 Update Installer with link to Smart Touch and Capture Pro LE internet downloadable files.

### **Driver Issues Fixed:**

- 1. DIAS-1198 Address a Citrix connectivity issue
- 2. DIAS-1126-Address issue with Windows VM using USB Redirection

#### **Firmware Issues Fixed:**

1. None

# **Kodak i1100 Series Scanners Windows Drivers Release Notes**

### **Known Issues:**

- 1. PR 25176: CD 2.04 and higher will not install on "Server 2008-R2" and "Server 2012-R2"
  - a. Workaround
    - i. .NET Framework 3.5 or higher must be installed
    - ii. Desktop Experience must be installed
    - iii. Must be logged in as administrator
    - iv. Must right click on set\_up.exe and use can install via Run as administrator

## Kodak i1100 Series Scanners Windows Drivers Release Notes

## **Version CD 2.16 Summary**

**Purpose of Release:** This is a CPE release of drivers for the Kodak i1150 Scanner.

Note: When installing a Kodak i1150 Scanner on a host PC for the first time the Full Install CD (shipped with the scanner) must be used. If the InstallSoftware\_v2.xx.exe driver installer is used for a new installation the Kodak Smart Touch application will not be installed. The InstallSoftware\_v2.xx.exe may be used to update a host PC that used an Install CD Version 1.xx for its first install.

**Date: January 9, 2017** 

CD Version: 2.16

Firmware 1.35 (separate file, not part of CD) for i1150/i1190 Firmware 1.32 (separate file, not part of CD) for i1180/i1190E

Twain: 14.5
Driver.dll: 4.8
Twaingui: 8.1
Hippo.dll: 52.30
Device.dll: 4.4
DeviceManager.dll: 1.17

ISIS driver: 1.1.11609.30001

**Smart Touch App** 1.8.68.475

#### **New Driver Features:**

- 5. CR 5370 Add QR Barcode reading
- 6. CR 5276 Add 64-bit TWAIN driver
- 7. CR 5119 Do not Install ISIS on Windows XP Operating System computers

### **Smart Touch Features/Fixes:**

- 1. PR 26539 When scanner wakes from sleep mode, it no longer connects
- 2. CPSOLSTS-101/202 Smart Touch not sending paper source information
- 3. PR 26223 When you set the searchable PDF of the i1190 SmartTouch it shows Arabic as an option
- 4. CPSOLSTS-163 Folder permissions are being changed when users are scanning
- 5. CPSOLSTS-164 SmartTouch won't install when a folder redirection of the users' home directories to a server has been moved
- 6. CPSOLSTS-166 The date is being repeated in the filename string
- 7. CPSOLSTS-186 SmartTouch upgrade does not always happen correctly when running silently

### **Driver Issues Fixed:**

1. PR 26946 - i1150 when scanning 2D barcode with TWAIN or ISIS Driver

## **Kodak i1100 Series Scanners Windows Drivers Release Notes**

- 2. PR 26840 problem when scanning dark hard cards (credit cards)
- 3. PR 25842 Unable to communicate with scanner after PC comes out of Sleep Mode
- 4. PR 25701 When using Blank page removal, an image that is not blank is being deleted
- 5. DIAS-507- WIA version not updating with i11xx CD v2.14 upgrade [Smart Touch scanner buttons don't work, but Smart Touch in system tray works]
- 6. DIAS-889 Smart Touch Buttons on OCP not functioning in Windows XP

#### **Firmware Issues Fixed:**

- 2. DIAS-478: Scanner errors on OCP can be over written on startup
- 3. CD 5390 Increase the feeder clutch on time from 10mm to 20mm also in FW 1.32

#### **Known Issues:**

- 2. PR 25176: CD 2.04 and higher will not install on "Server 2008-R2" and "Server 2012-R2"
  - a. Workaround
    - i. .NET Framework 3.5 or higher must be installed
    - ii. Desktop Experience must be installed
    - iii. Must be logged in as administrator
    - iv. Must right click on set\_up.exe and use can install via Run as administrator

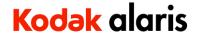

## **Kodak i1100 Series Scanners Windows Drivers Release Notes**

# Kodak i11xx Series Scanners Software Release Notes Version CD 2.07.01 Summary

**Purpose of Release:** This is a LPO release to the drivers for the Kodak i3000 scanners which allows the locking of a specific customer application to occur such that the TWAIN driver will only work with this one specific application.

Date: November 9, 2016

**CD Version:** 2.07.01

### Kodak i1150 Scanner Software Release Notes

## **Version CD 2.07 Summary**

**Purpose of Release:** This is a CSM release of drivers for the Kodak i1150 Scanner.

Note: When installing a Kodak i1150 Scanner on a host PC for the first time the Full Install CD (shipped with the scanner) must be used. If the InstallSoftware\_v2.xx.exe driver installer is used for a new installation the Kodak Smart Touch application will not be installed. The InstallSoftware\_v2.xx.exe may be used to update a host PC that used an Install CD Version 1.xx for its first install.

**Date: January 30<sup>th</sup>, 2016** 

CD Version: 2.07
Firmware 1.21
Twain: 14.2
Driver.dll: 4.3
Twaingui: 6.7
Hippo.dll: 52.26
Device.dll: 4.1
DeviceManager.dll: 1.14

ISIS driver: 1.1.11512.4001 Smart Touch App 1.8.43.247

### **New Driver Features:**

- 8. Increase to 30ppm from 25ppm
- 9. Change to default profile: Turned off Hole fill and Streak Removal

#### **Smart Touch Features**

1. None

#### **Issues Fixed:**

7. None

#### **Known Issues:**

Page | 5

## **Kodak i1100 Series Scanners Windows Drivers Release Notes**

None

## **Version CD 2.01 Summary**

**Purpose of Release:** This is a CSM release of drivers for the Kodak i1150 Scanner.

Note: When installing a Kodak i1150 Scanners on a host PC for the first time the Full Install CD (shipped with the scanner) must be used. If the InstallSoftware\_v2.xx.exe driver installer is used for a new installation the Kodak Smart Touch application will not be installed. The InstallSoftware\_v2.xx.exe may be used to update a host PC that used an Install CD Version 1.xx for its first install.

**Date:** November 18, 2014

CD Version: 2.01
Firmware 1.04.02
Twain: 13.1
Driver.dll: 13.6
Twaingui: 5.36
Hippo.dll: 52.24
Device.dll: 4.2
DeviceManager.dll: 1.9

ISIS driver: 1.1.11404.29001 Smart Touch App 1.8.18.104

#### **New Driver Features:**

- 10. Add error message for no image data
- 11. Mac Drivers Available
- 12. Mac PageManager Scan Button was launched and added to the system tray
- 13. Add JPEG and G4 Compressions to PageManager
- 14. Expand Linux support to 64-bit for Ubuntu 14.04 (LTS)
- 15. Develop Mag Adjustment Tool Mag for China Bank customers

#### **Smart Touch Features**

- 1. Have a silent installer option for Smart Touch patch (web) installer
- 2. Ability to not create a copy of the file on the PC when emailing a document
- 3. Add the name WebDAV to Custom Cloud
- 4. Add 'create folder' icon to configure cloud storage screen
- 5. Support Scan to Google Drive (CloudStorage)
- 6. Hide 'delete file after sending' option when change to non-mail destination

#### **Issues Fixed:**

8. None

#### **Known Issues:**

None